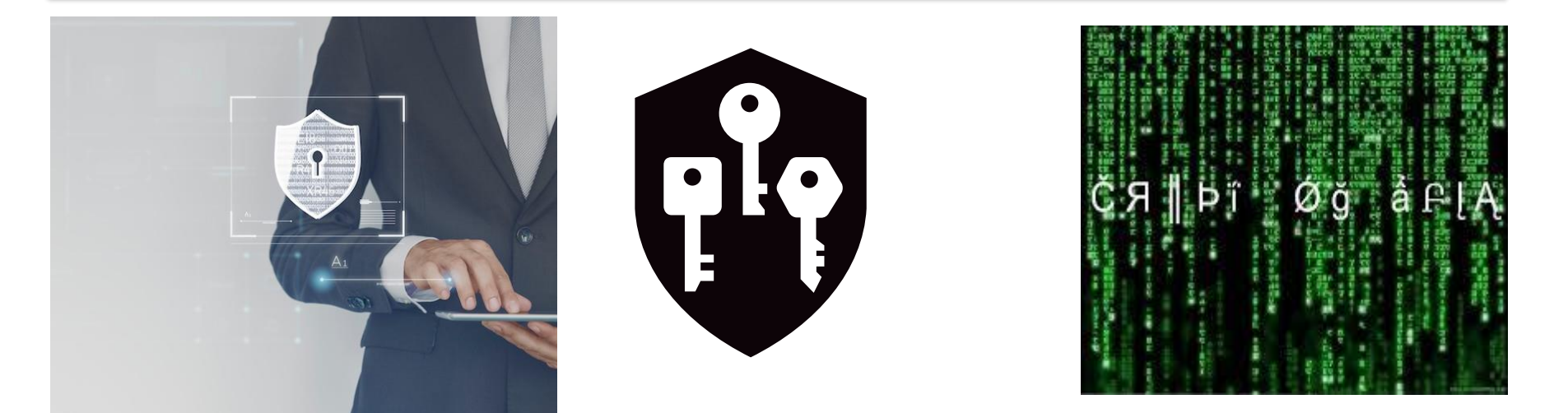

## **ORACLE TRANSPARENT DATA ENCRYPTION (TDE) EM AMBIENTES**

**ORACLE 19c**

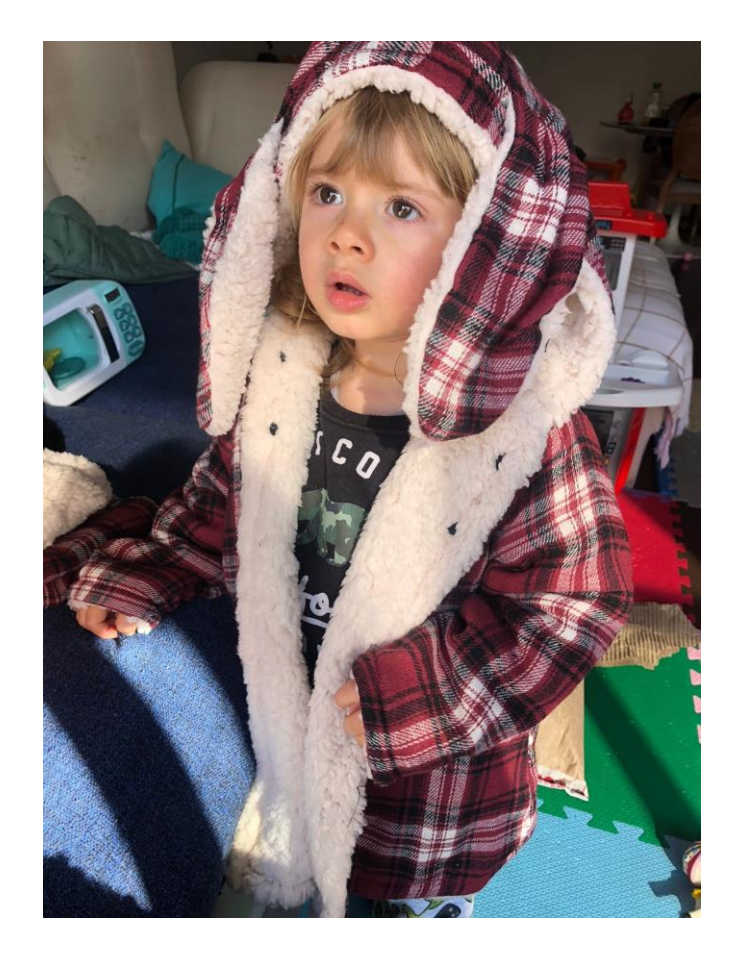

**Eu dedico essa palestra ao maior bem da minha vida, meu filho.**

**O Pai te ama!**

## **MARTIM S. M. NOGUEIRA**

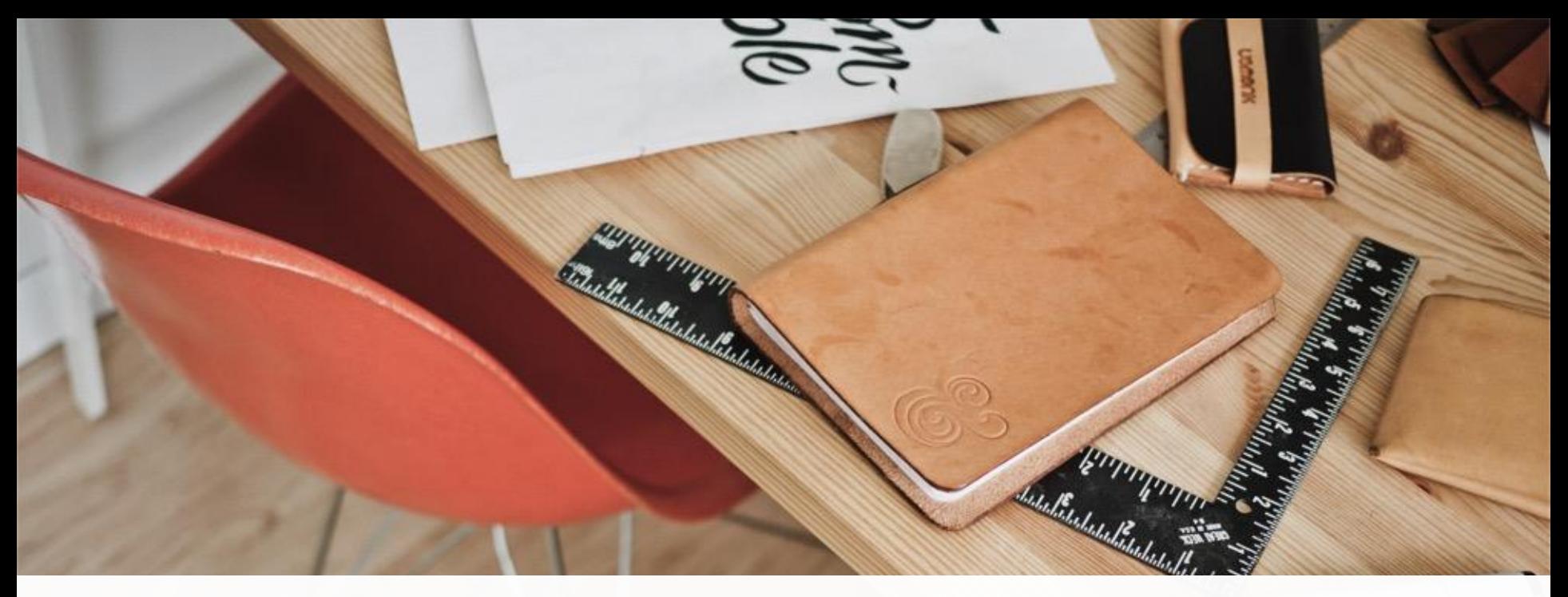

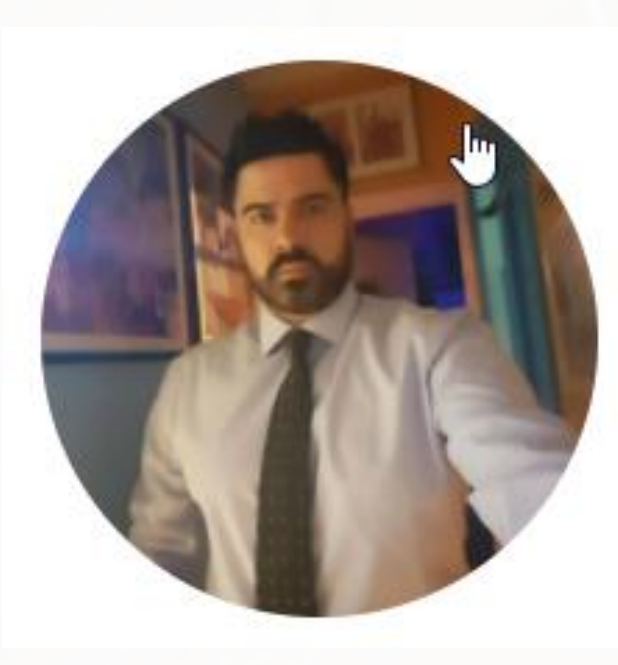

## **JOAO NOGUEIRA - JN**

Sou um professional com mais de 10 anos de experiência em banco de dados. Implementações de diversos Projetos envolvendo a camada de segurança da informação com Oracle Advanced Security:

Oracle Database Vault. Oracle Database Firewall. Oracle Audit Vault. Oracle Database Masking e Subsetting. Oracle Advanced Security (OAS) . Oracle Redaction. Data Safe Cloud Guard WAF

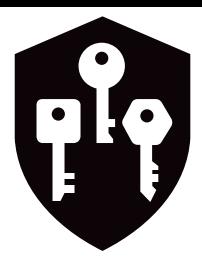

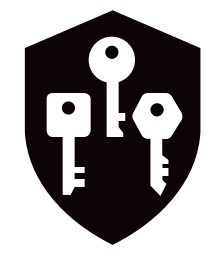

## **JOAO NOGUEIRA**

## **CERTIFICAÇÕES**

#### **ORACLE**®

#### **Certified Expert**

Oracle Database 12c: Oracle RAC and Oracle Grid Infrastructure Administrator

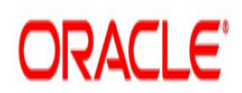

## **EXADATA ADMINISTRATION**

#### ORACLE<sup>®</sup>

#### **Certified Specialist**

Oracle Exadata 11g Certified **Implementation Specialist** 

### ORACLE<sup>®</sup>

#### **Certified Expert**

Oracle Database SQL

#### **ORACLE**

**Certified Professional** 

Oracle Database 12c Administrator

囿

## **ORACLE**

**Certified Professional** 

Oracle Database 11g Administrator

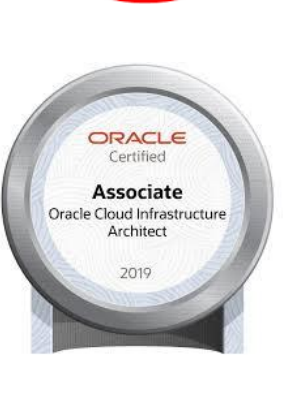

**ORACLE** 

Professional

Certified

#### ORACLE<sup>®</sup>

#### **Certified Expert**

Oracle Database 11g Performance Tuning

#### **ORACLE**®

#### **Certified Expert**

Oracle Database 12c Performance Management and Tuning

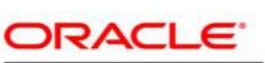

**Certified Professional** 

Oracle Database 12c Administrator

## ORACLE<sup>®</sup>

**Certified Expert** 

**ORACLE** 

**Certified Professional** 

Database Cloud Administrator

ORACLE"

**Certified Specialist** 

**ORACLE** 

**Certified Associate** 

Oracle Database 11g Administrator

## **O QUE SERÁ APRESENTADO**

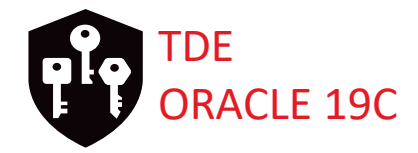

1 - INTRODUÇÃO - TRANSPARENT DATA ENCRYPTION (TDE)

2 - COMO CONFIGURAR O TDE NO 19C (OVERVIEW POR TABLESPACE)

3 - PARÂMETRO - ENCRYPT\_NEW\_TABLESPACES

4 - CRIPTOGRAFIA POR COLUNA

5 - BACKUP RMAN E DATAPUMP COM CRIPTOGRAFIA

6 - BÔNUS – ORACLE KEY VAULT

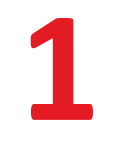

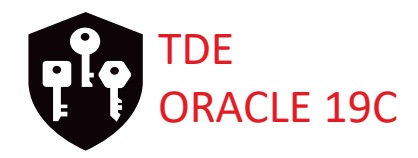

# INTRODUÇÃO TRANSPARENT DATA ENCRYPTION (ORACLE TDE)

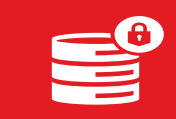

Segurança de banco de dados

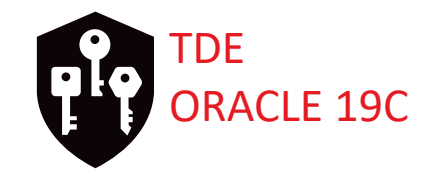

- **Essa tecnologia Oracle TDE é muito importante na camada de segurança da informação. Muito bem endereçada para atender os requisitos de SOX,PCI, compliances e LGPD......**
- **O Oracle TDE como a nome já diz, e totalmente transparente para aplicação, não é necessário ajustar nada do lado da aplicação ou instalar qualquer agente. O TDE é uma "feature" do Advanced Security, para o banco de dados Oracle e Mysql (Enterprise).**
- **A Transparent Data Encryption (TDE) permite criptografar dados**  Q9 **confidenciais armazenados em tabelas e ou tablespaces.**

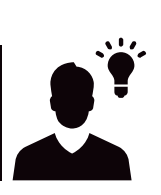

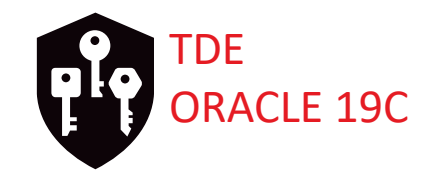

M **Para usar o TDE, não precisamos dos privilégios SYSKM ou ADMINISTER KEY MANAGMENT. Somente para configuração e administração das master key.** 

**Para trabalhar com TDE precisamos apenas dos grants, abaixo:** 

**CREATE TABLE ALTER TABLE CREATE TABLESPACE ALTER TABLESPACE.**

**Podemos criptografar os dados sensíveis no nível de "column" ou "tablespace".** M

**A criptografia de "Tablespace" tem a vantagem de criptografar em massa e o**   $\mathbf \Omega$ **caching para fornecer desempenho.**

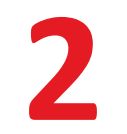

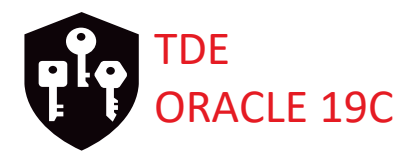

# COMO CONFIGURAR  $\bigcap$ TDE ORACLE 19C

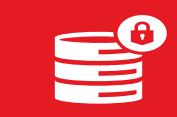

Segurança de banco de dados

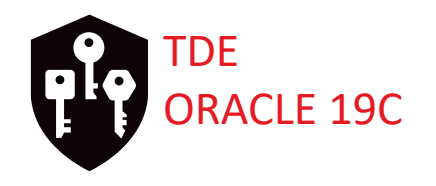

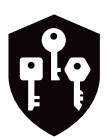

**ETAPAS – "STEP BY STEP" para configurar o TDE no 19c (TABLESPACE)**

- **01 – Configurando Wallet\_Root e tde\_configuration**
- **02 – Criando o password do TDE**
- **03 – Abrindo o "Keystore"**
- **04 – Implementando "autologin"**

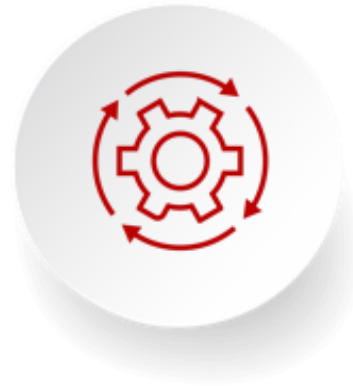

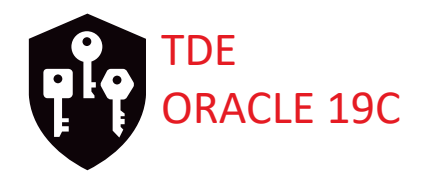

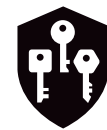

## 01 - Configurando Wallet\_Root e tde\_configuration

[oracle@hol ~]\$ mkdir -p /home/oracle/orcl/encryption\_wallet/ [oracle@hol  $\sim$ ]\$ sqlplus / as sysdba

SQL\*Plus: Release 19.0.0.0.0 - Production on Thu Jun 15 23:30:51 2023 Version 19.9.0.0.0

Copyright (c) 1982, 2020, Oracle. All rights reserved.

Connected to: Oracle Database 19c Enterprise Edition Release 19.0.0.0.0 - Production Version 19.9.0.0.0

SQL> alter system set wallet\_root='/home/oracle/orcl/encryption\_wallet/' scope=spfile;

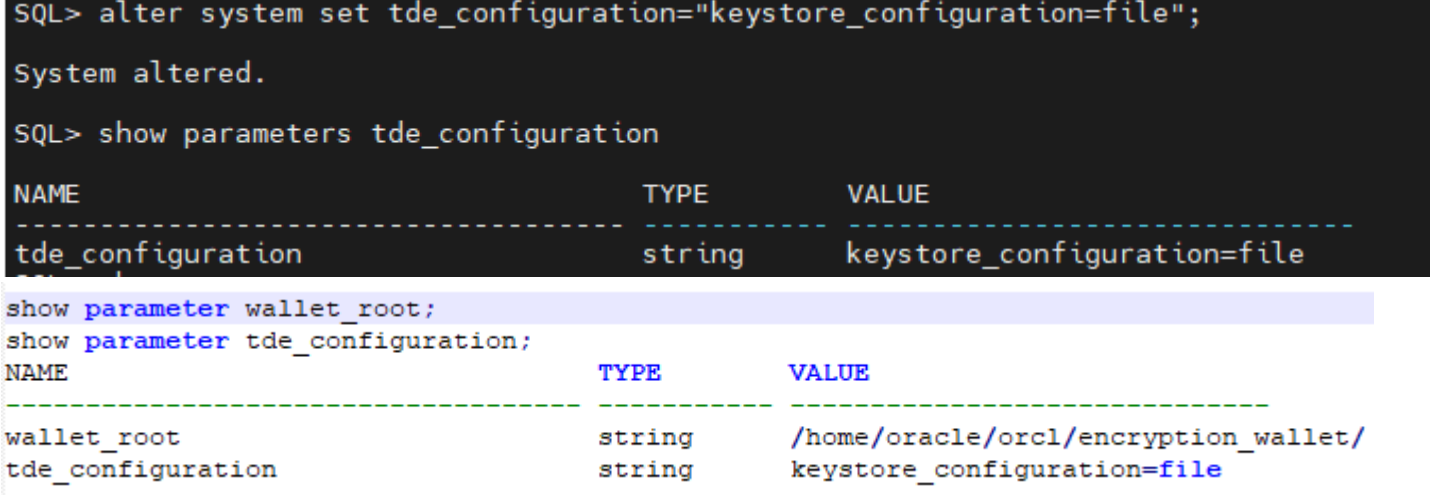

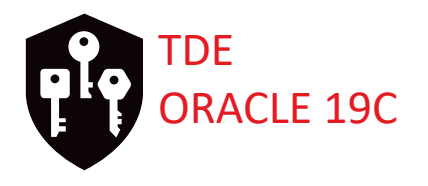

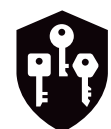

## **02 – Criando o password do TDE**

SQL> administer key management create keystore identified by SoAlegria##2019;

keystore altered.

SQL> !ls -lorth /home/oracle/orcl/encryption wallet/ total 0 drwxr-x---, 2 oracle 25 Jun 15 23:54 tde

SQL> !ls -lorth /home/oracle/orcl/encryption\_wallet/tde total 4.0K rw-------. 1 oracle 2.5K Jun 15 23:54 ewallet.p12

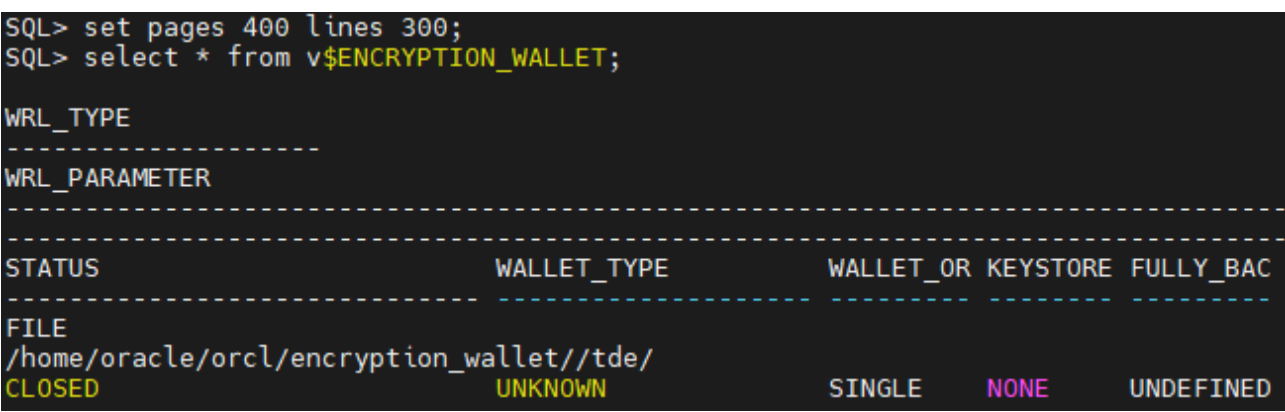

**Podemos notar na tela acima, que o wallet encontra-se fechado no primeiro momento. Vamos abrir e configurar o backup nos próximos slides.**

## 2 - COMO CONFIGURAR O TDE NO 19C VII ORACLE 19C

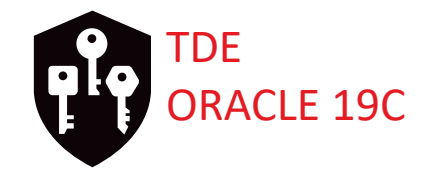

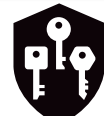

## **02 - Criando o password do TDE**

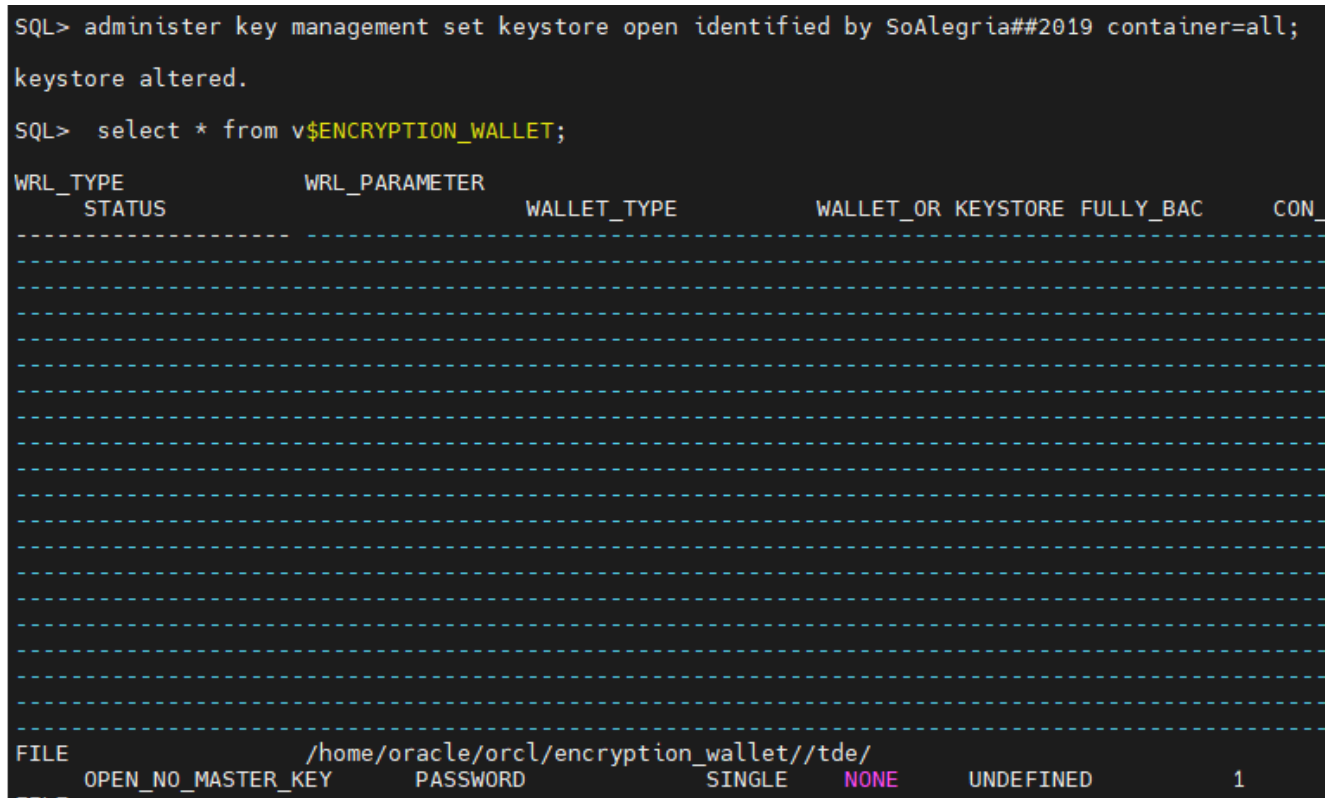

**Mesmo abrindo com a chave master o wallet, ficará com status de "Open\_no\_master\_key". No próximo slide, vamos abrir e configurar o backup.**

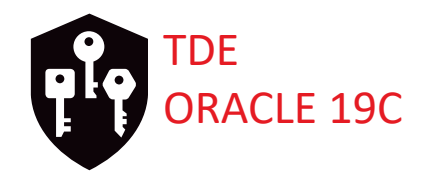

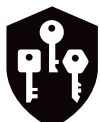

FILE

**OPEN** 

## **03 – Abrindo o "Keystore"**

SQL> administer key management set key using tag 'masterkeyTDE' identified by SoAlegria##2019 with backup using 'masterkeybackupTDE'; keystore altered. SQL> select \* from v\$ENCRYPTION\_WALLET; WRL\_TYPE WRL\_PARAMETER WALLET\_OR KEYSTORE FULLY\_BAC **STATUS WALLET TYPE** CON ID

**NONE** 

**NO** 

 $\mathbf{1}$ 

**SINGLE** 

**Nesse momento o Wallet foi aberto e realizamos um backup.**

/home/oracle/orcl/encryption\_wallet//tde/

**PASSWORD** 

## 2 - COMO CONFIGURAR O TDE NO 19C

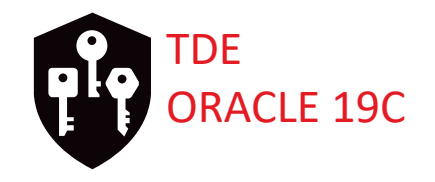

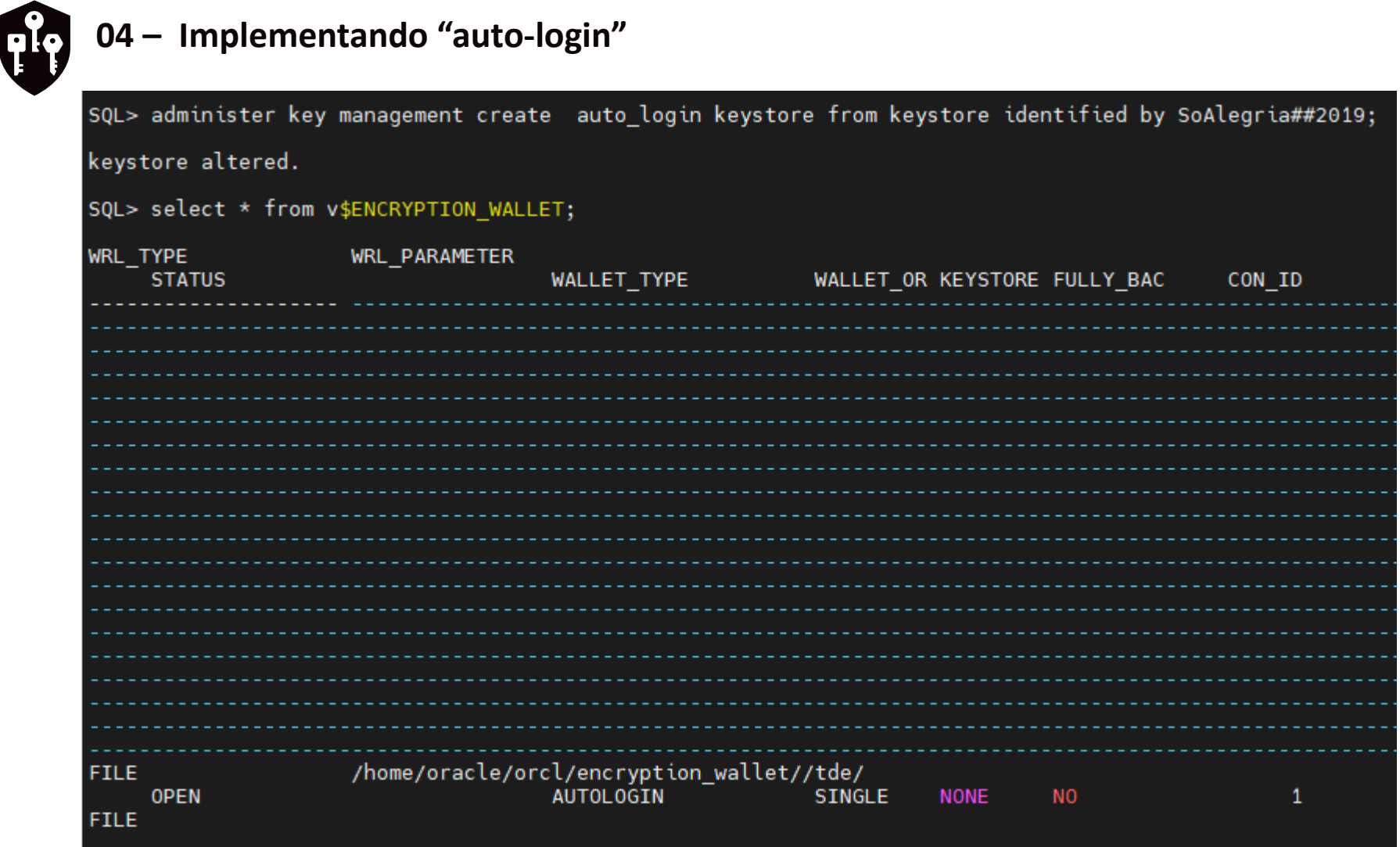

## 2 - COMO CONFIGURAR O TDE NO 19C

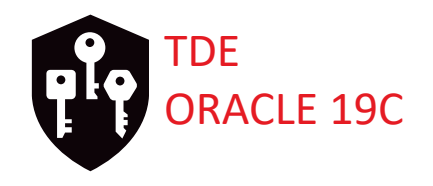

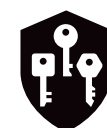

## Validando o certificado ewallet

oracle@orcl03 tde]\$ orapki wallet display -wallet ewallet.p12[ Pracle PKI Tool Release 19.0.0.0.0 - Production ersion 19.4.0.0.0 Copyright (c) 2004, 2023, Oracle and/or its affiliates. All rights reserved. inter wallet password: **Requested Certificates:** subject: CN=oracle Jser Certificates: Iracle Secret Store entries: )RACLE.SECURITY.DB.ENCRYPTION.ARvv0DoVGE9Vv17Y0ekfhZcAAAAAAAAAAAAAAAAAAAAAAAAAAAAA )RACLE.SECURITY.DB.ENCRYPTION.ASUQFLD7fk8qv0VzR0aM72AAAAAAAAAAAAAAAAAAAAAAAAAAAAAA )RACLE.SECURITY.DB.ENCRYPTION.MASTERKEY )RACLE.SECURITY.ID.ENCRYPTION. )RACLE.SECURITY.KB.ENCRYPTION. )RACLE.SECURITY.KM.ENCRYPTION.ARvv0DoVGE9Vv17Y0ekfhZcAAAAAAAAAAAAAAAAAAAAAAAAAAAAAAA )RACLE.SECURITY.KM.ENCRYPTION.ASUQFLD7fk8qv0VzR0aM72AAAAAAAAAAAAAAAAAAAAAAAAAAAAAA )RACLE.SECURITY.KT.ENCRYPTION.ARvv0DoVGE9Vv17Y0ekfhZcAAAAAAAAAAAAAAAAAAAAAAAAAAAAA )RACLE.SECURITY.KT.ENCRYPTION.ASUQFLD7fk8qv0VzR0aM72AAAAAAAAAAAAAAAAAAAAAAAAAAAAAA Trusted Certificates: oracle@orcl03 tde]\$ ∎

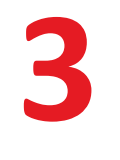

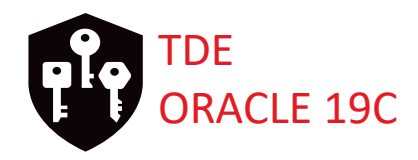

## PARÂMETRO ENCRYPT\_NEW\_TABLESPACES

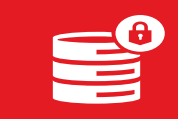

Segurança de banco de dados

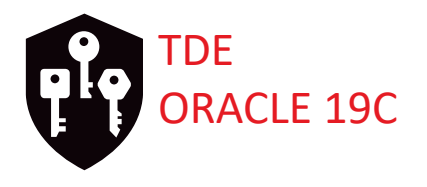

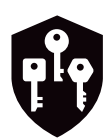

**ENCRYPT\_NEW\_TABLESPACES. disponível (**12.2.0.1)

**CLOUD\_ONLY =** Quando configurado esse parâmetro, assim que uma QI? tablespace de dados é criada no Oracle Cloud, ele é criptografado de forma transparente com o "Advanced Encryption Standard 128 (AES 128)".

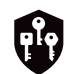

**ALWAYS =** Quando configurado esse parâmetro, automaticamente na criação de uma tablespace ela será criptografada.

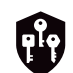

**DDL =** Quando configurado esse parâmetro, as tablespaces não serão criptografadas automaticamente.

## 3 - PARÂMETRO ENCRYPT\_NEW\_TABLESPACES

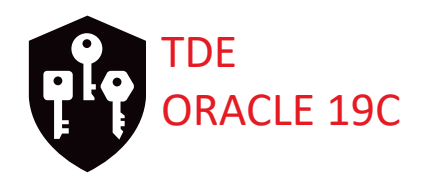

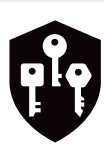

## **ENCRYPT\_NEW\_TABLESPACES**

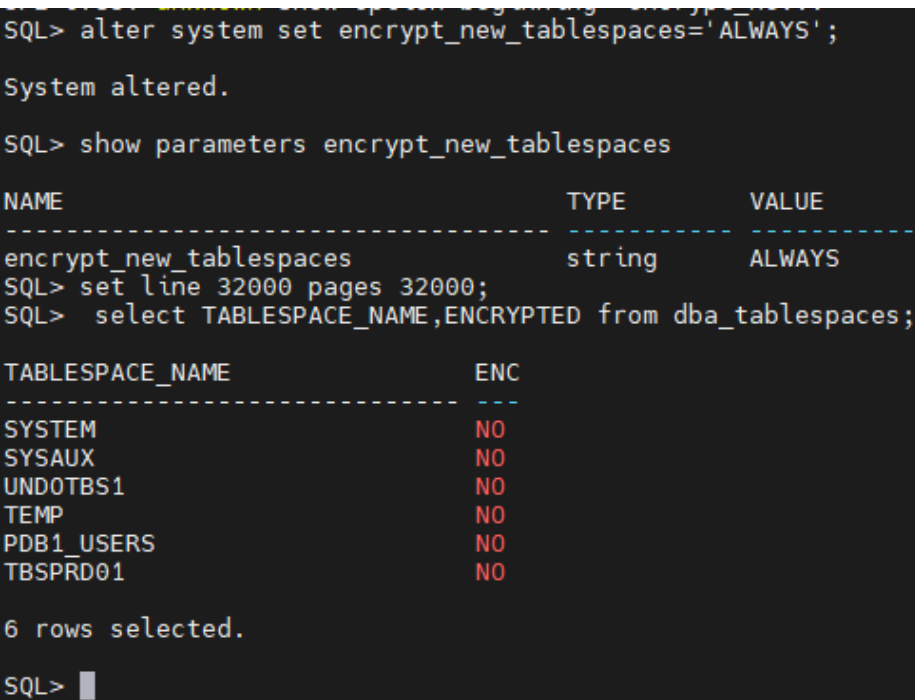

**O parâmetro por default vem como "CLOUD ONLY", nesse exemplo ajustamos para "ALWAYS"**

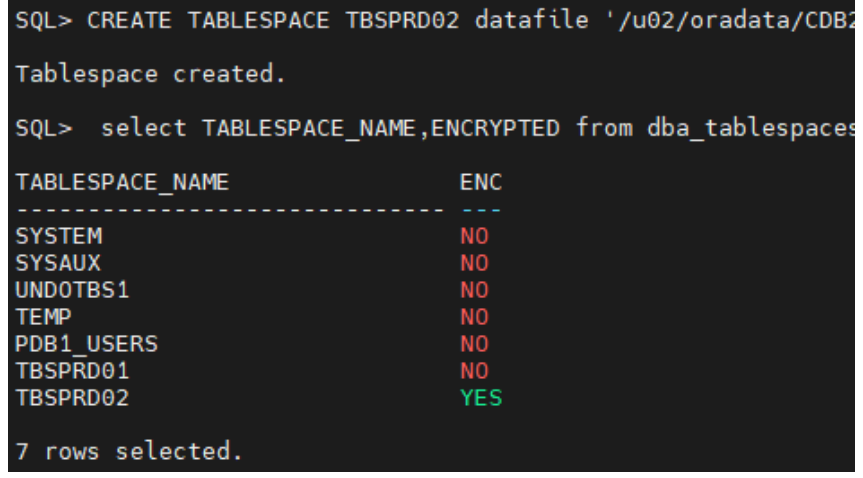

**Nesse exemplo, como está habilitado o valor "ALWAYS", sempre que criar uma tablespaces automaticamente será criptografada**

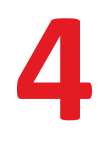

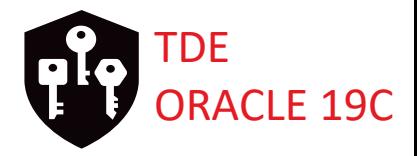

## CRIPTOGRAFIA POR COLUNA

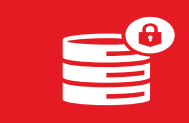

Segurança de banco de dados

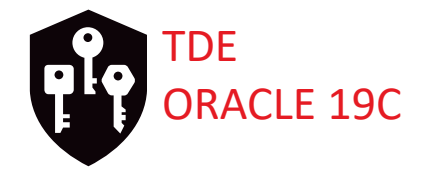

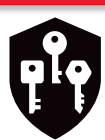

## **CRIPTOGRAFIA POR COLUNA**

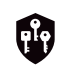

**A criptografia de coluna TDE usa a arquitetura baseada em chave de duas camadas para criptografar de forma transparente e descriptografar colunas de tabela.** 

**A** TDE master encryption key **é armazenada em um keystore, que pode ser uma: Oracle Wallet ;**

**Oracle Key Vault ;**

**Oracle Cloud Infrastructure Ou Cloud Vault Key Management System (KMS).** 

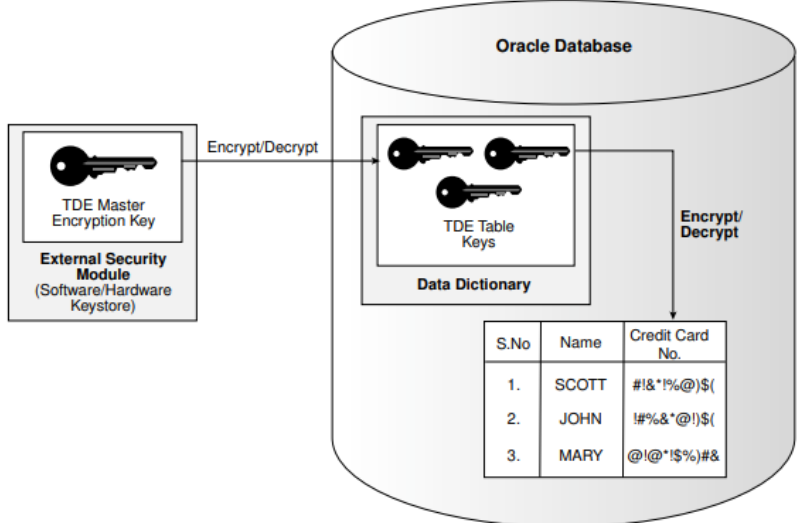

## 4 - CRIPTOGRAFIA POR COLUNA PORTUGALE 19C

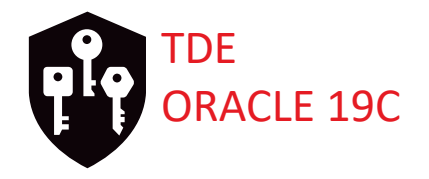

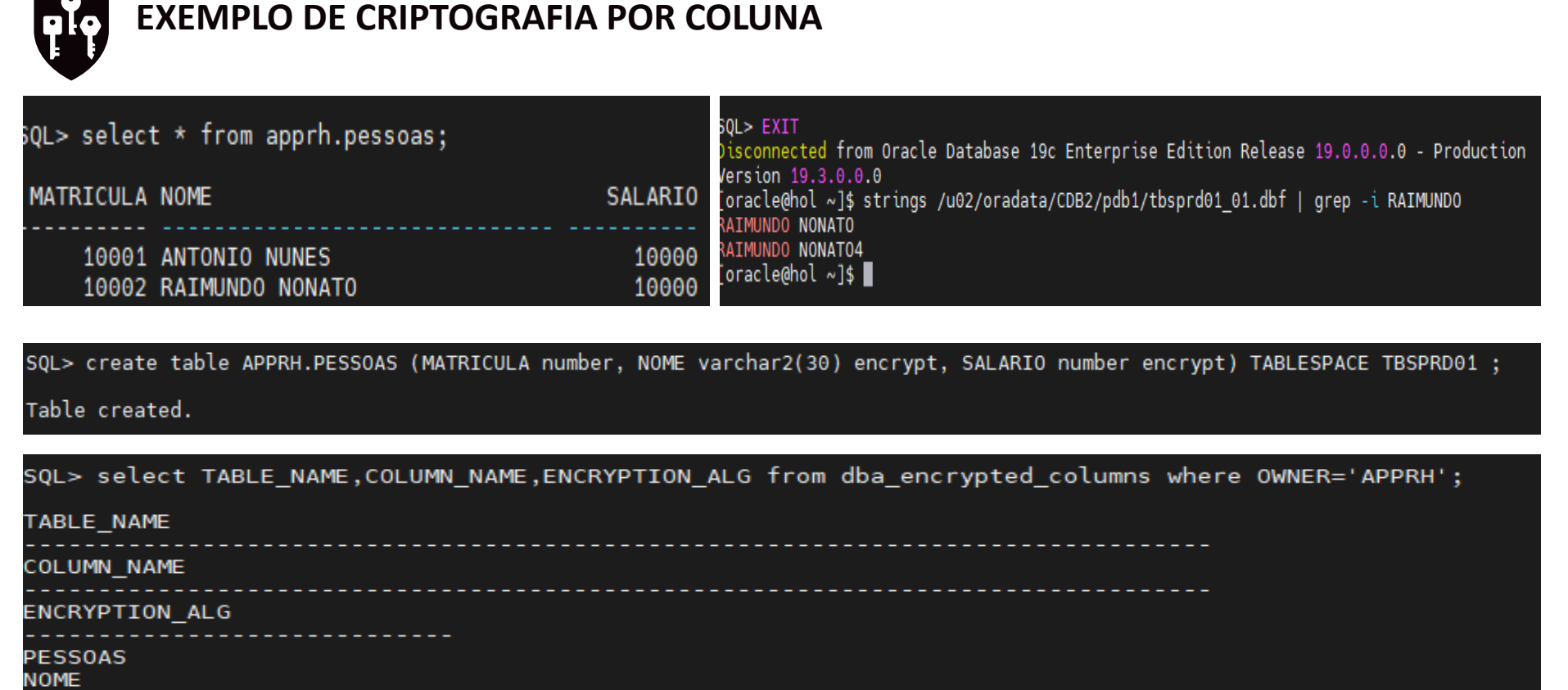

[oracle@hol ~]\$ strings /u02/oradata/CDB2/pdb1/tbsprd01\_enc\_01.dbf | grep -i RAIMUNDO<br>[oracle@hol ~]\$ |

## 4 - CRIPTOGRAFIA POR COLUNA **POR COLUNA COLUNA COLUNA COLUNA**

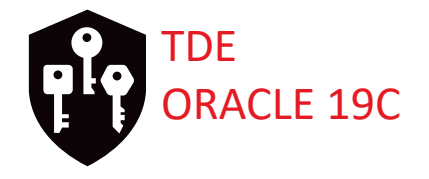

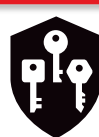

## **EXEMPLO: COMO DES-CRIPTOGRAFAR UMA COLUNA**

SQL> ALTER TABLE APPRH.PESSOAS MODIFY (SALARIO DECRYPT);

Table altered.

SQL> select TABLE\_NAME, COLUMN\_NAME, ENCRYPTION\_ALG from dba\_encrypted\_columns where OWNER='APPRH';

no rows selected

 $SQL > \blacksquare$ 

## 4 - CRIPTOGRAFIA POR COLUNA

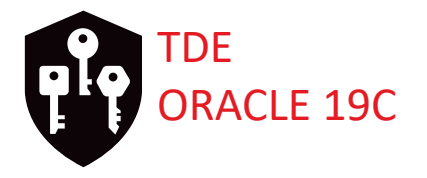

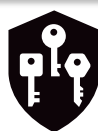

## **LIMITAÇÕES DE CRIPTOGRAFIA POR COLUNA**

SQL> create table PESSOAS (MATRICULA number, NOME varchar2(30), SALARIO number encrypt) TABLESPACE TBSPRD01 ; create table PESSOAS (MATRICULA number, NOME varchar2(30), SALARIO number encrypt) TABLESPACE TBSPRD01 **ERROR** at line 1: ORA-28336: cannot encrypt SYS owned objects

#### $SQL > \blacksquare$

**Não é possível criptografar colunas no dono "sys"**

**Não use TDE column encryption com as seguintes "database features": Index types other than B-tree Range scan com procura através de index Sincronismo change data capture (CDC) Transportable tablespaces Colunas que tenham sido criadas com "identity columns"**

**Além disso, você não pode usar a criptografia de coluna TDE para criptografar colunas usadas em "foreign key constraints".**

## 4 - CRIPTOGRAFIA POR COLUNA **POR COLUNA COLUNA COLUNA COLUNA**

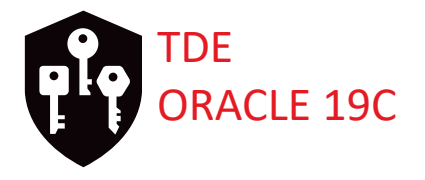

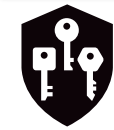

**"DATA TYPES" SUPORTADOS BINARY\_DOUBLE BINARY\_FLOAT CHAR DATE INTERVAL DAY TO SECOND INTERVAL YEAR TO MONTH NCHAR NUMBER NVARCHAR2 RAW (legacy or extended) TIMESTAMP VARCHAR2 (legacy or extended)**

**Se você deseja criptografar objetos binários grandes (LOBs), pode usar o Oracle SecureFiles.** 

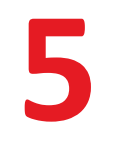

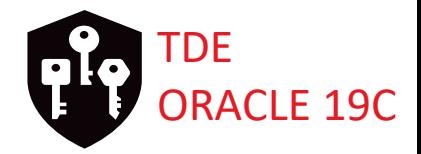

# BACKUP RMAN (FISICO) E DATAPUMP (LÓGICO) COM

## CRIPTOGRAFIA

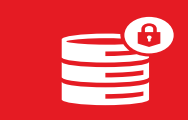

Segurança de banco de dados

5 - BACKUP RMAN E DATAPUMP COM CRIPTOGRAFIA NO IDE

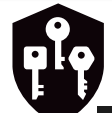

### **BACKUP RMAN COM CRIPTOGRAFIA**

RMAN> show all:

using target database control file instead of recovery catalog RMAN configuration parameters for database with db unique name CDB2 are: CONFIGURE RETENTION POLICY TO REDUNDANCY 1; # default CONFIGURE BACKUP OPTIMIZATION OFF; # default CONFIGURE DEFAULT DEVICE TYPE TO DISK; # default CONFIGURE CONTROLFILE AUTOBACKUP ON; # default CONFIGURE CONTROLFILE AUTOBACKUP FORMAT FOR DEVICE TYPE DISK TO '%F'; # default CONFIGURE DEVICE TYPE DISK PARALLELISM 1 BACKUP TYPE TO BACKUPSET; # default CONFIGURE DATAFILE BACKUP COPIES FOR DEVICE TYPE DISK TO 1; # default CONFIGURE ARCHIVELOG BACKUP COPIES FOR DEVICE TYPE DISK TO 1; # default CONFIGURE MAXSETSIZE TO UNLIMITED; # default CONFIGURE ENCRYPTION FOR DATABASE OFF; # default CONFIGURE ENCRYPTION ALGORITHM 'AES128'; # default CONFIGURE COMPRESSION ALGORITHM 'BASIC' AS OF RELEASE 'DEFAULT' OPTIMIZE FOR LOAD TRUE ; # default CONFIGURE RMAN OUTPUT TO KEEP FOR 7 DAYS; # default CONFIGURE ARCHIVELOG DELETION POLICY TO NONE; # default CONFIGURE SNAPSHOT CONTROLFILE NAME TO '/u01/app/oracle/product/19/dbs/snapcf CDB2.f'; # default

TDE

RMAN> CONFIGURE ENCRYPTION FOR DATABASE ON;

new RMAN configuration parameters: CONFIGURE ENCRYPTION FOR DATABASE ON: new RMAN configuration parameters are successfully stored

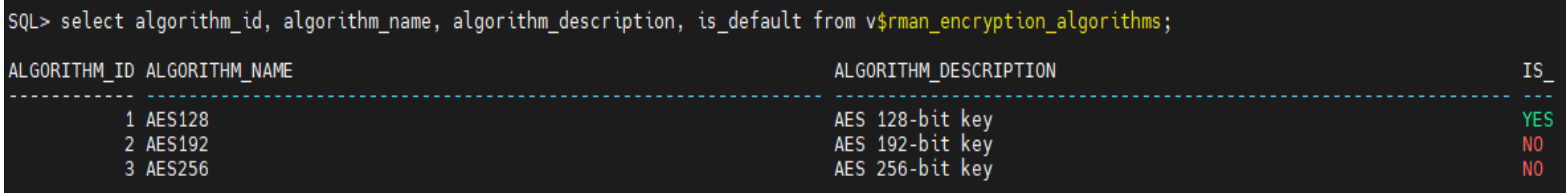

5 - BACKUP RMAN E DATAPUMP COM CRIPTOGRAFIA

TDE

**DRACLE 19C** 

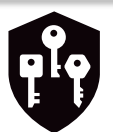

## **BACKUP RMAN COM CRIPTOGRAFIA**

Recovery Manager: Release 19.0.0.0.0 - Production on Fri Jun 16 03:48:10 2023 Version 19.9.0.0.0

Copyright (c) 1982, 2019, Oracle and/or its affiliates. All rights reserved.

connected to target database: CDB2 (DBID=753780962)

RMAN> show encryption algorithm;

using target database control file instead of recovery catalog RMAN configuration parameters for database with db\_unique\_name CDB2 are: CONFIGURE ENCRYPTION ALGORITHM 'AES128'; # default

RMAN> set decryption identified by 'HaKunaBatata##12345';

executing command: SET decryption

 $RMAN > \blacksquare$ 

5 - BACKUP RMAN E DATAPUMP COM CRIPTOGRAFIA

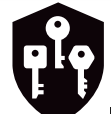

### **BACKUP RMAN COM CRIPTOGRAFIA**

RMAN> restore spfile from '/home/oracle/restoredb/spfilecdb2.ora';

Starting restore at 18-JUN-23 using target database control file instead of recovery catalog allocated channel: ORA DISK 1 channel ORA DISK 1:  $SI\overline{D}=11$  device type=DISK

channel ORA DISK 1: restoring spfile from AUTOBACKUP /home/oracle/restoredb/spfilecdb2.ora RMAN-00569: =============== ERROR MESSAGE STACK FOLLOWS ========= RMAN-00571:  $=$ =========== RMAN-03002: failure of restore command at 06/18/2023 01:01:46 ORA-19870: error while restoring backup piece /home/oracle/restoredb/spfilecdb2.ora ORA-19913: unable to decrypt backup ORA-28365: wallet is not open

TDE

**DRACLE 19C** 

 $RMAN > \blacksquare$ 

RMAN> restore controlfile from '/home/oracle/restoredb/CDB2 20230618 32 1 CONTROL';

Starting restore at 18-JUN-23 using target database control file instead of recovery catalog allocated channel: ORA DISK 1 channel ORA\_DISK\_1: SID=245 device type=DISK

channel ORA DISK 1: restoring control file RMAN-00571: ==============================

RMAN-00569: =============== ERROR MESSAGE STACK FOLLOWS ========

RMAN-00571: =========== RMAN-03002: failure of restore command at 06/18/2023 02:03:25 ORA-19870: error while restoring backup piece /home/oracle/restoredb/CDB2\_20230618\_32\_1\_CONTROL ORA-19913: unable to decrypt backup

ORA-28365: wallet is not open

 $RMAN > \blacksquare$ 

5 - BACKUP RMAN E DATAPUMP COM CRIPTOGRAFIA **PLAN** ORACLE 19C

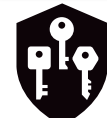

## **BACKUP RMAN COM CRIPTOGRAFIA**

[oracle@orcl03 tde]\$ scp \* 192.168.15.52:/home/oracle/orcl/encryption wallet/tde/ oracle@192.168.15.52's password: cwallet.sso ewallet 2023061522184469 masterkeybackupTDE.p12 ewallet<sup>-</sup>2023061522271742<sup>b</sup>ackupTDEPDB1.p12 ewallet.p12 [oracle@orcl03 tde]\$

TDE

## **Transferência do wallet para o destino, onde será realizado o restore.**

```
RMAN> restore controlfile from '/home/oracle/restoredb/CDB2 20230618 32 1 CONTROL':
Starting restore at 18-JUN-23
using channel ORA DISK 1
channel ORA DISK 1: restoring control file
channel ORA DISK 1: restore complete, elapsed time: 00:00:01
output file name=/u02/oradata/CDB2/control01.ctl
output file name=/u02/fast recovery area/CDB2/control02.ctl
Finished restore at 18-JUN-23
RMAN>
```
**Após a transferência do wallet inteiro podemos continuar o restore**

5 - BACKUP RMAN E DATAPUMP COM CRIPTOGRAFIA NORACLE 19C

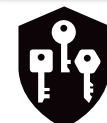

## **BACKUP RMAN COM CRIPTOGRAFIA**

Recovery Manager complete. [oracle@hol restoredb]\$ sqlplus / as sysdba

SOL\*Plus: Release 19.0.0.0.0 - Production on Sun Jun 18 02:11:34 2023 Version 19.3.0.0.0

Copyright (c) 1982, 2019, Oracle. All rights reserved.

Connected to: Oracle Database 19c Enterprise Edition Release 19.0.0.0.0 - Production Version 19.3.0.0.0

SQL> alter database open resetlogs;

Database altered.

SQL> set line 32000 pages 32000 SQL> select STATUS, WRL PARAMETER WALLET DIR, WALLET TYPE from V\$ENCRYPTION WALLET

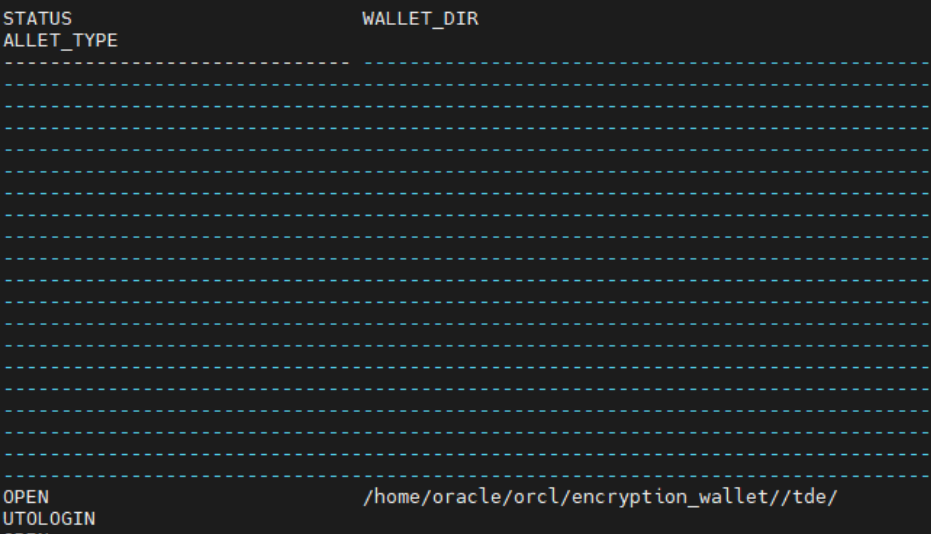

**Importante, a base de origem está com autologin, como transferimos todas as chaves do TDE, para o local de destino, após o restore e recover não é necessário abrir o wallet.**

TDE

5 - BACKUP RMAN E DATAPUMP COM CRIPTOGRAFIA **DE DRACLE 19C** 

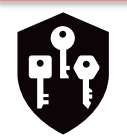

## **BACKUP RMAN COM CRIPTOGRAFIA**

[oracle@hol restoredb]\$ cd /home/oracle/orcl/encryption wallet//tde/ [oracle@hol tde]\$ ls cwallet.sso ewallet 2023061522184469 masterkevbackupTDE.p12 ewallet 2023061522271742 backupTDEPDB1.p12 ewallet.p12 [oracle@hol tde]\$ ls<sup>-</sup>-lorth total 28K -rw-------. 1 oracle 5.8K Jun 18 02:05 cwallet.sso -rw-------. 1 oracle 2.5K Jun 18 02:05 ewallet 2023061522184469 masterkeybackupTDE.p12 -rw-------. 1 oracle 4.1K Jun 18 02:05 ewallet 2023061522271742 backupTDEPDB1.p12 -rw-------. 1 oracle 5.7K Jun 18 02:05 ewallet.p12 [oracle@hol tde]\$ rm -f \* Toracle@hol tdel\$ ls [oracle@hol tde]\$ pwd /home/oracle/orcl/encryption\_wallet/tde

TDE

NOT AVAILABLE **NKNOWN** MOT AVATIADLE

/home/oracle/orcl/encryption wallet//tde/

SQL> create temporary tablespace temp03 tempfile '/u02/oradata/CDB2/temp03.dbf' size 10m; create temporary tablespace temp03 tempfile '/u02/oradata/CDB2/temp03.dbf' size 10m ERROR at line 1: ORA-28365: wallet is not open

5 - BACKUP RMAN E DATAPUMP COM CRIPTOGRAFIA **PLAN** ORACLE 19C

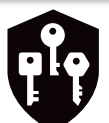

## **DATAPUMP COM CRIPTOGRAFIA**

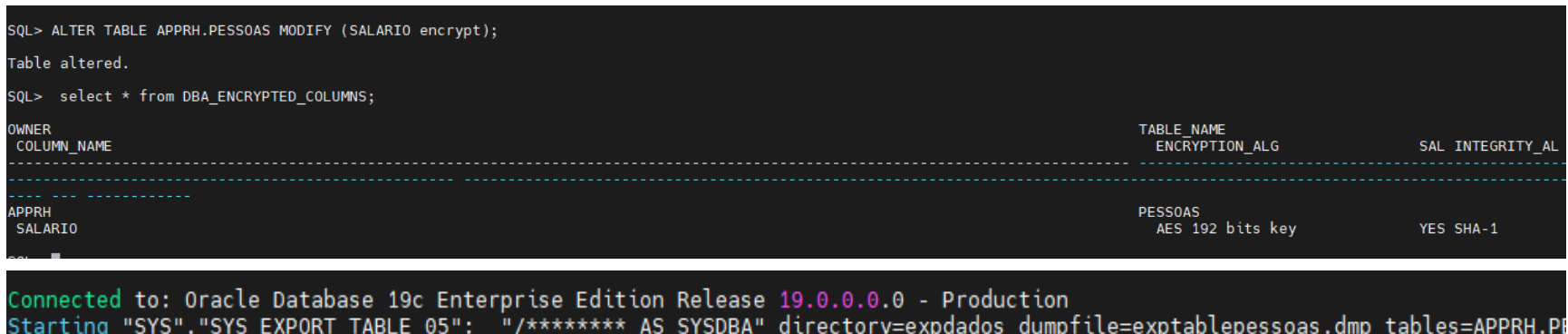

TDE

Processing object type TABLE EXPORT/TABLE/TABLE DATA Processing object type TABLE EXPORT/TABLE/STATISTICS/TABLE STATISTICS Processing object type TABLE EXPORT/TABLE/STATISTICS/MARKER Processing object type TABLE\_EXPORT/TABLE/TABLE . exported "APPRH". "PESSOAS" 6.070 KB 20 rows ORA-39173: Encrypted data has been stored unencrypted in dump file set. Master table "SYS"."SYS\_EXPORT\_TABLE\_05" successfully loaded/unloaded Dump file set for SYS.SYS\_EXPORT\_TABLE\_05 is: /home/oracle/Downloads/exptablepessoas.dmp Job "SYS"."SYS EXPORT TABLE 05" successfully completed at Tue Jun 20 01:00:03 2023 elapsed 0 00:00:11

## **Nesse exemplo não foi configurado nenhum valor de criptografia, os dados são descriptografados.**

5 - BACKUP RMAN E DATAPUMP COM CRIPTOGRAFIA NORACLE 19C

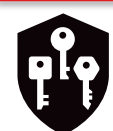

## **DATAPUMP COM CRIPTOGRAFIA**

[oracle@hol Downloads]\$ strings exptablepessoas.dmp | grep -i SAL <STRMTABLE T><VERS MAJOR>1</VERS MAJOR><VERS MINOR>2 </VERS MINOR><VERS DP E><FD0>00000006001240F050B0C030C0C0504050D0609070805050505050505050505050A050 0</FD0><0BJ NUM>23965</0BJ NUM><0WNER NAME>APPRH</0WNER NAME><NAME>PESS0AS</ NTCOL NUM>1</INTCOL NUM><SEGCOL NUM>1</SEGCOL NUM><COL SORTKEY>1</COL SORTKE A</NAME><TYPE NUM>2</TYPE NUM><LENGTH>22</LENGTH><NOT NULL>0</NOT NULL><CHAR OL NUM>2</COL NUM><INTCOL NUM>2</INTCOL NUM><SEGCOL NUM>2</SEGCOL NUM><COL S ERTY2><NAME>NOME</NAME><TYPE NUM>1</TYPE NUM><LENGTH>30</LENGTH><NOT NULL>0< >23965</0BJ NUM><COL NUM>3</COL NUM><INTCOL NUM>3</INTCOL NUM><SEGCOL NUM>3< <PROPERTY2>0</PROPERTY2><NAME>SALARIO</NAME><TYPE NUM>2</TYPE NUM><LENGTH>22 LIST></STRMTABLE T></ROW></ROWSET>

TDE

5 - BACKUP RMAN E DATAPUMP COM CRIPTOGRAFIA **PLAS** ORACLE 19C

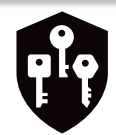

### **DATAPUMP COM CRIPTOGRAFIA**

onnected to: Oracle Database 19c Enterprise Edition Release 19.0.0.0.0 - Production Starting "SYS", "SYS EXPORT TABLE 05": "/\*\*\*\*\*\*\*\* AS SYSDBA" directory=expdados dumpfile=exptablepessoas2.dmp tables=APPRH.PESSOAS logfile=exptablepessoas.log encryption password=\*\*\*\*\*\*\*\* ENCRYPTION MODE=PA SSWORD Processing object type TABLE\_EXPORT/TABLE/TABLE\_DATA Processing object type TABLE\_EXPORT/TABLE/STATISTICS/TABLE\_STATISTICS Processing object type TABLE EXPORT/TABLE/STATISTICS/MARKER Processing object type TABLE\_EXPORT/TABLE/TABLE . exported "APPRH". "PESSOAS" 6.078 KB 20 rows Master table "SYS"."SYS EXPORT TABLE 05" successfully loaded/unloaded Dump file set for SYS.SYS\_EXPORT\_TABLE\_05 is: /home/oracle/Downloads/exptablepessoas2.dmp ob "SYS"."SYS\_EXPORT\_TABLE\_05" successfully completed at Tue Jun 20 01:20:04 2023 elapsed 0 00:00:10

TDE

[oracle@hol Downloads]\$ strings exptablepessoas2.dmp | grep -i SAL fHVSAlk [oracle@hol Downloads]\$ |

```
onnected to: Oracle Database 19c Enterprise Edition Relea'
RA-31626: job does not exist
RA-31637: cannot create job SYS_IMPORT_TABLE_01 for user
RA-06512: at "SYS.KUPV$FT", line 1142
RA-06512: at "SYS.KUPV$FT", line 1744
RA-06512: at "SYS.DBMS SYS ERROR", line 95
RA-06512: at "SYS.KUPV$FT INT", line 1099
RA-39244: Event to disable dropping null bit image header
RA-06512: at "SYS.DBMS_SYS_ERROR", line 86
RA-06512: at "SYS.KUPC$QUE INT", line 2002
RA-28365: wallet is not open
RA-06512: at "SYS.KUPC$QUE INT", line 1918
RA-06512: at "SYS.KUPC$QUEUE_INT", line 493
RA-06512: at "SYS.KUPV$FT INT", line 981
RA-06512: at "SYS.KUPV$FT", line 1646
RA-06512: at "SYS.KUPV$FT", line 1103
```
TDE

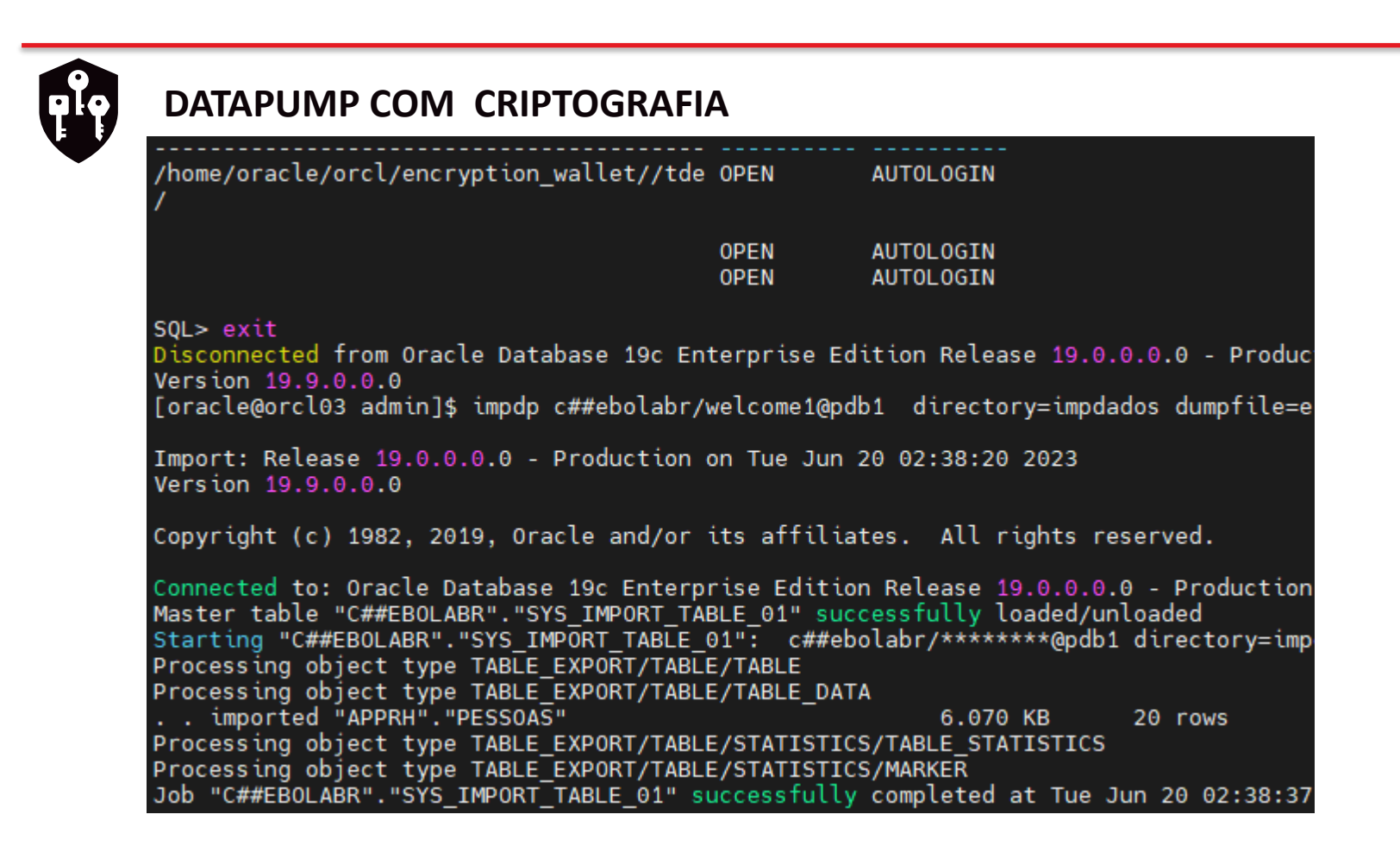

5 - BACKUP RMAN E DATAPUMP COM CRIPTOGRAFIA **PIC DRACLE 19C** 

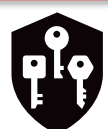

### **DATAPUMP COM CRIPTOGRAFIA**

[oracle@orcl03 admin]\$ impdp c##ebolabr/welcome1@pdb1 directory=impdados dumpfi Import: Release 19.0.0.0.0 - Production on Tue Jun 20 02:41:44 2023 Version 19.9.0.0.0 Copyright (c) 1982, 2019, Oracle and/or its affiliates. All rights reserved. Connected to: Oracle Database 19c Enterprise Edition Release 19.0.0.0.0 - Produc ORA-39002: invalid operation ORA-39174: Encryption password must be supplied.

impdp c##ebolabr/welcome1@pdb1 directory=impdados dumpfile=exptablepessoas2.dmp tables=APPRH.PESSOAS logfile=imptablepessoas.log encryption\_password=welcome1

nnected to: Oracle Database 19c Enterprise Edition Release 19.0.0.0.0 - Production aster table "C##EBOLABR"."SYS IMPORT TABLE 01" successfully loaded/unloaded tarting "C##EBOLABR"."SYS\_IMPORT\_TABLE\_01": c##ebolabr/\*\*\*\*\*\*\*\*@pdb1 directory=impdados dumpfile=exptablepessoas2.dmp tables=APPRH.PESSOAS logfile=imptablepessoas.log encryption\_password=\*\*\*\*\*\*\*\* rocessing object type TABLE EXPORT/TABLE/TABLE rocessing object type TABLE\_EXPORT/TABLE/TABLE\_DATA . imported "APPRH"."PESSOAS" 20 rows 6.078 KB ocessing object type TABLE\_EXPORT/TABLE/STATISTICS/TABLE\_STATISTICS ocessing object type TABLE\_EXPORT/TABLE/STATISTICS/MARKER

TDE

"C##EBOLABR"."SYS\_IMPORT\_TABLE\_01" successfully completed at Tue Jun 20 02:46:05 2023 elapsed 0 00:00:10"

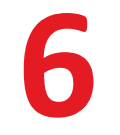

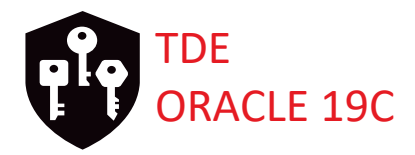

**BÔNUS ORACLE KEY VAULT** 21

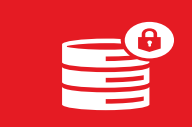

Segurança de banco de dados

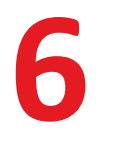

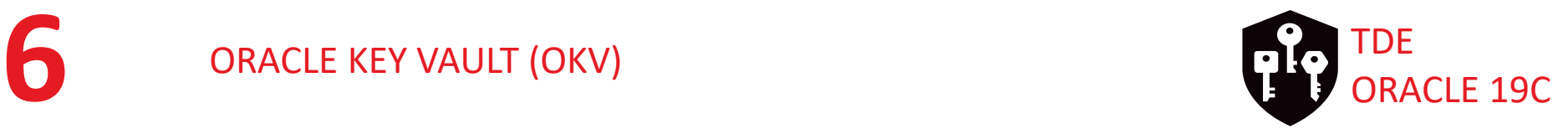

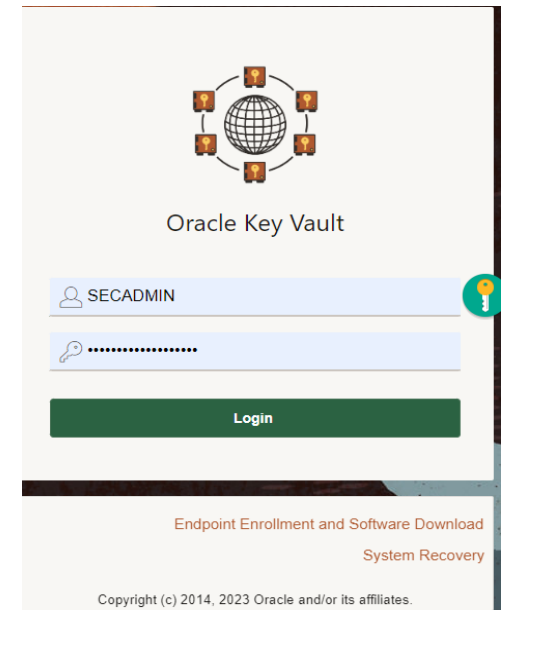

O Oracle Key Vault é um dispositivo de gerenciamento de chaves e segredos tolerante a falhas, altamente disponível e escalável, seguro e compatível com os padrões, onde você pode armazenar, gerenciar e compartilhar seus objetos de segurança.

Para aumentar a disponibilidade de chaves e segredos, você pode instalar o Oracle Key Vault como um multimestre cluster com até 16 nós (distribuídos geograficamente).

Construído em Oracle Linux, Oracle Database, recursos de segurança do Oracle Database como Oracle Transparent Data Encryption, Oracle Database Vault, Oracle Virtual Private Database, e tecnologia Oracle GoldenGate, Oracle Key Vault centralizado,

altamente disponível e solução de segurança escalável.

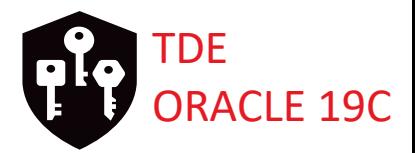

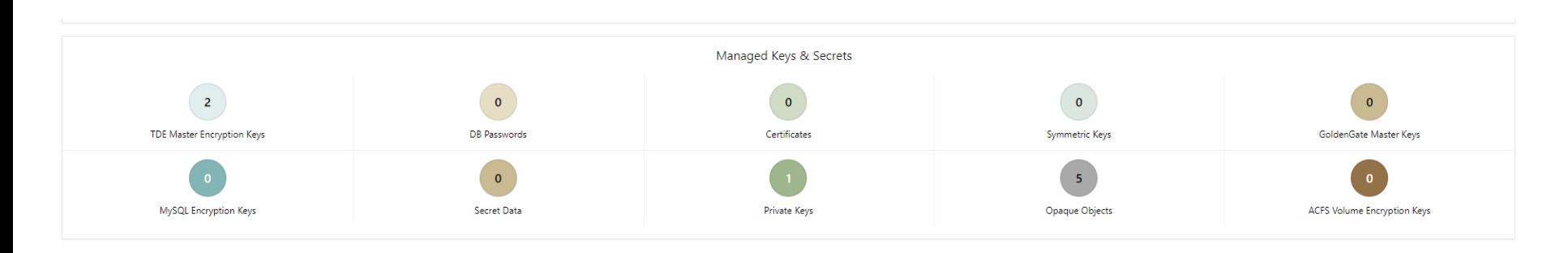

Um objeto de segurança contém dados críticos fornecidos por um usuário. Objetos de segurança que você podem gerenciar com o Oracle Key Vault incluem chaves de criptografia, Wallets Oracle, keystores Java (JKS), keystores Java Cryptography Extension (JCEKS) e arquivos de credenciais.

Arquivos de credenciais pode incluir chaves privadas SSH (usadas para autenticação de chave pública para servidores remotos (para exemplo de instâncias de computação OCI) ou senhas de contas de banco de dados para execução autônoma de scripts de manutenção agendados regularmente.

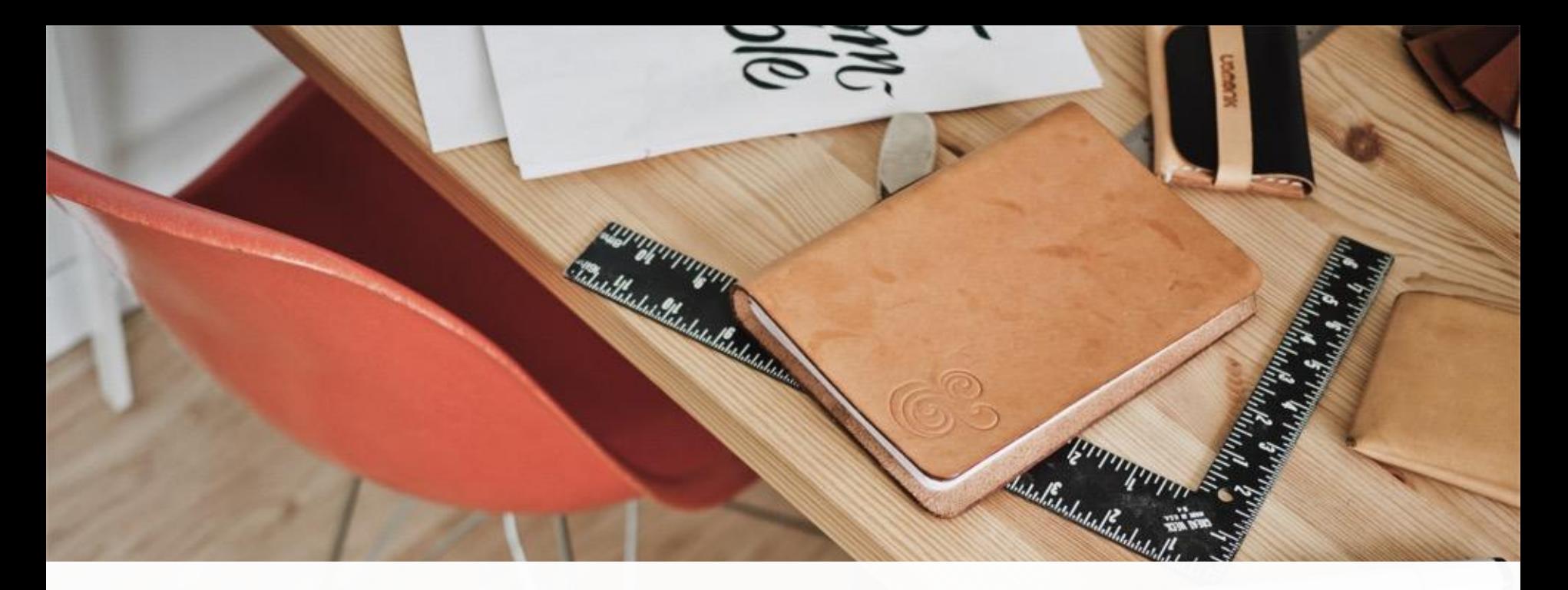

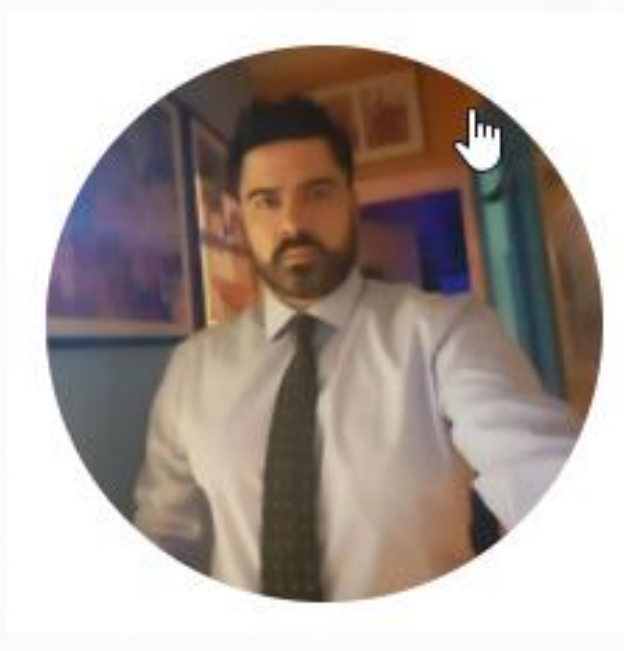

## **MUITO OBRIGADO!**

**CONTATO TELEFONE - 11 98489-3633 EMAIL – jcnogueira.Oliveira@gmail.com**